The new site is https://sossrc.nebraska.gov

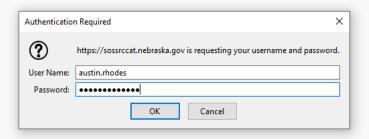

Use your stn credentials and password to log into the sytem

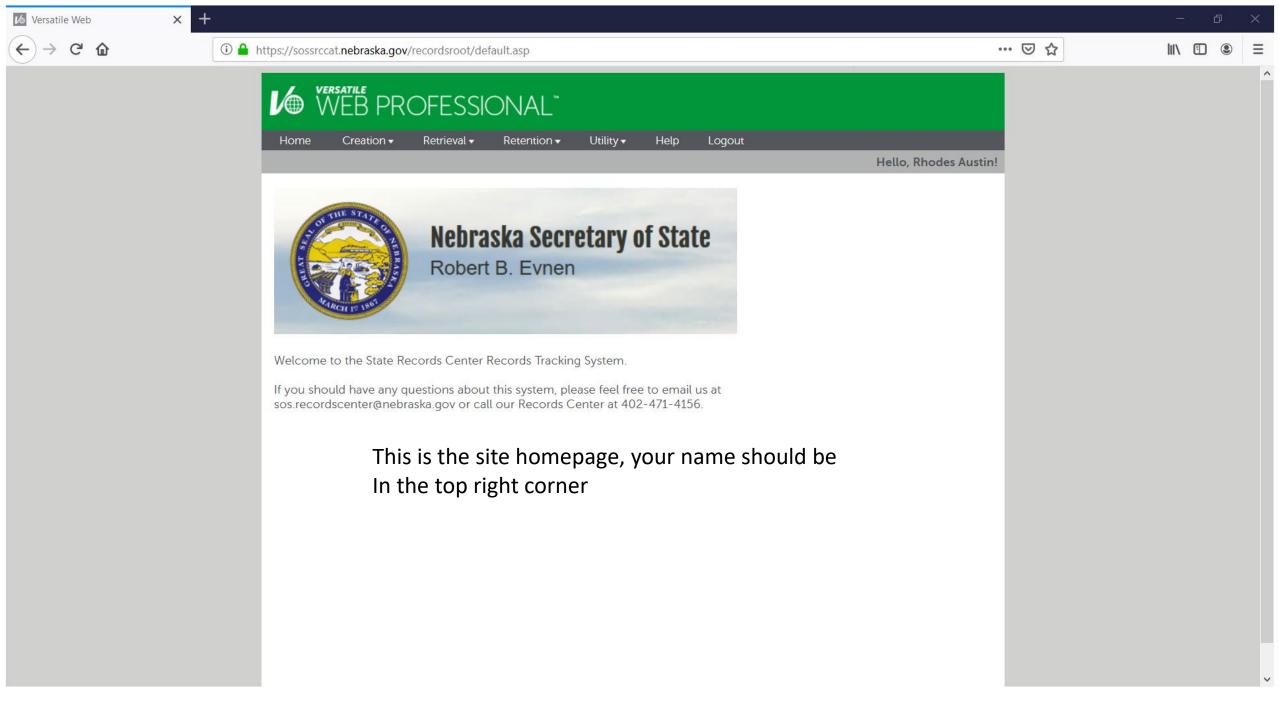

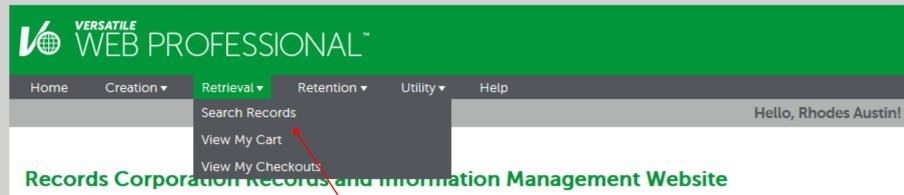

The purpose of this website is to provide up-to-date information on the Records and Information

The purpose of this website is to provide up-to-date information on the Records and Information Management program at the Records Corporation.

If you should have any questions on the Records and Information Management program, or any of the following webpages, please contact us.

To request a file or box mouse over the Retrieval tab and select Search Records

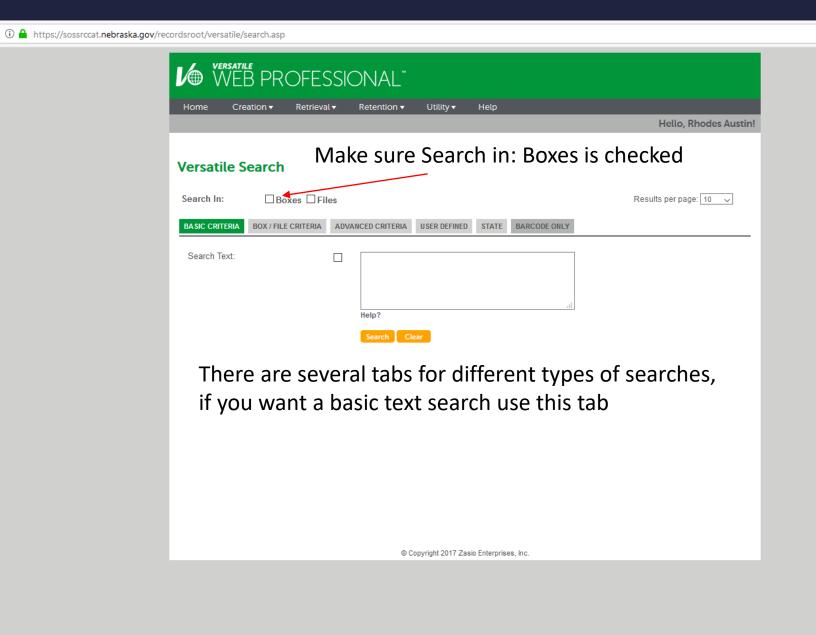

... ⊍ ☆

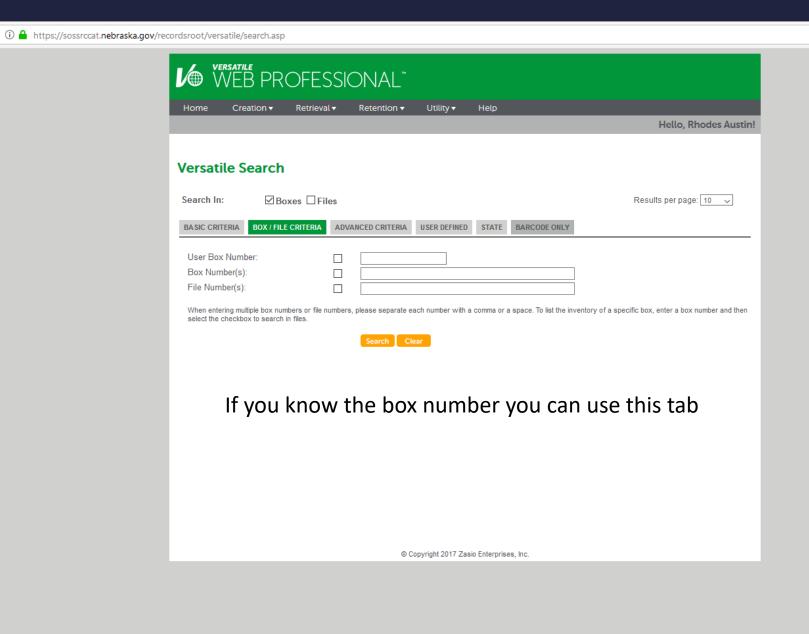

... ☑ ☆

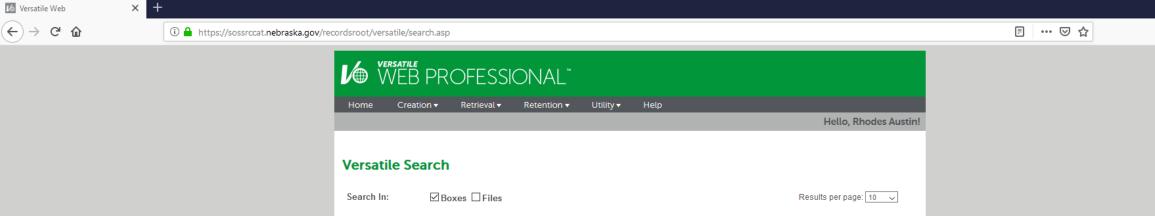

| MER BROLESSIONAL            |                                          |           |                |                                                     |       |              |            |                                                |  |
|-----------------------------|------------------------------------------|-----------|----------------|-----------------------------------------------------|-------|--------------|------------|------------------------------------------------|--|
| Home Cre                    | ation <b>▼</b>                           | Retrieval | ▼ Retentior    | ı ▼ Utility ▼                                       | Help  |              |            |                                                |  |
|                             |                                          |           |                |                                                     |       |              |            | Hello, Rhodes Austin!                          |  |
|                             |                                          |           |                |                                                     |       |              |            |                                                |  |
| Versatile Search            |                                          |           |                |                                                     |       |              |            |                                                |  |
| Search In:                  | Box                                      | œs □File  | es .           |                                                     |       |              |            | Results per page: 10 🔍                         |  |
| BASIC CRITERIA              | BOX / FILE                               | CRITERIA  | ADVANCED CRITE | RIA USER DEFINED                                    | STATE | BARCODE ONLY |            |                                                |  |
| Company:                    |                                          |           |                | ecretary of State                                   |       |              |            |                                                |  |
| Department:                 |                                          |           |                | State Records                                       |       |              | ~          |                                                |  |
| Ворантоне.                  |                                          |           |                |                                                     |       |              |            |                                                |  |
| Record Series:              |                                          |           |                | Include Sub-Depa                                    |       |              |            |                                                |  |
| record conco.               |                                          |           |                | _                                                   |       | RANSFER FORM |            |                                                |  |
| Create Dates (M             | IM/DD/VVVV)                              |           |                | Include Sub-Reco                                    |       |              | 31         |                                                |  |
| •                           |                                          |           |                |                                                     | 31 to |              |            |                                                |  |
| Submit Dates (1             |                                          |           |                |                                                     | 31 to |              | 31         |                                                |  |
| Event Dates (MI             | M/DD/YYYY):                              |           |                |                                                     | 31 to |              | 31         |                                                |  |
| Content Dates (MM/DD/YYYY): |                                          |           |                |                                                     | 31 to |              | 31         |                                                |  |
| Submitted By:               |                                          |           | <u> </u>       | Rhodes Austin                                       |       |              |            |                                                |  |
| Storage Room:               |                                          |           | □ N            | one                                                 |       |              | ~          |                                                |  |
| Type of Box:                |                                          |           | N              | one                                                 |       |              | ~          |                                                |  |
| Media Type:                 |                                          |           | N              | one                                                 |       |              | ~          |                                                |  |
|                             |                                          |           |                | series, check the box r<br>ne boxes in the specifie |       |              | d select a | criteria. By choosing only a record series and |  |
|                             |                                          |           |                | Search Clear                                        |       |              |            |                                                |  |
|                             |                                          |           |                |                                                     |       |              |            |                                                |  |
|                             |                                          |           |                |                                                     |       |              |            |                                                |  |
|                             | © Copyright 2017 Zasio Enterprises, Inc. |           |                |                                                     |       |              |            |                                                |  |

Advanced Criteria gives you the most control over your search, by checking or unchecking fields you can limit your search by records series, department, date ranges or even type of box

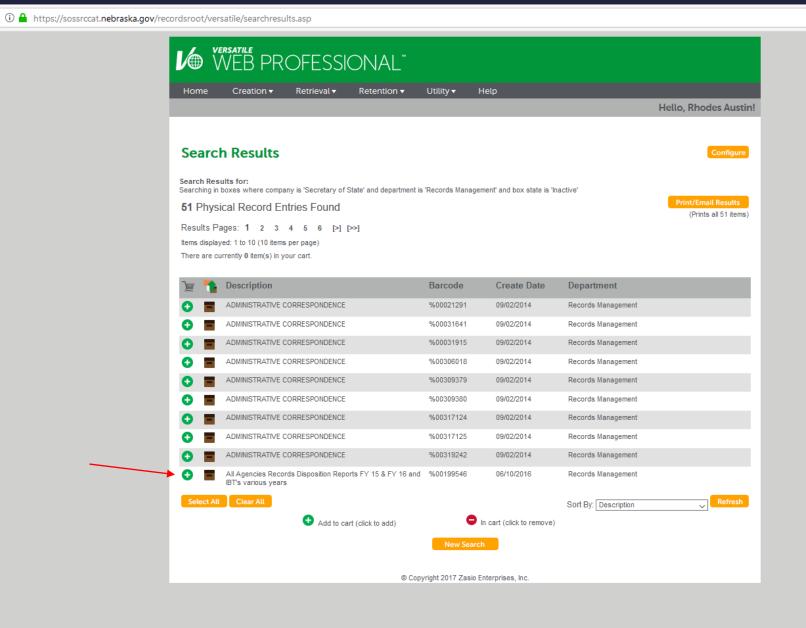

... ☑ ☆

III\ 🗓 🚇 ≡

Versatile Web

Your search results will come up as a list, click the green plus next to the box you would like to request

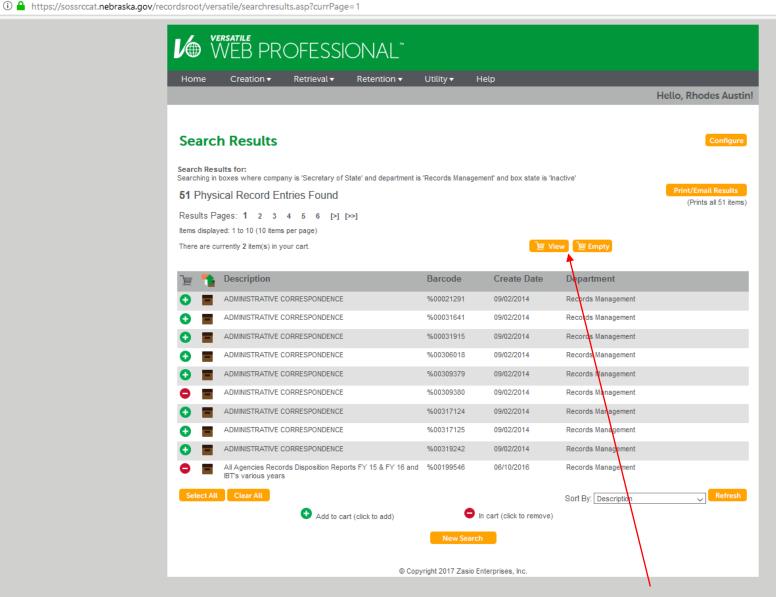

... ☑ ☆

Versatile Web

Once selected the green plus will change to red to show it is already in your cart, to remove it from your cart just click on the red dash. When you've selected all the boxes you need click View to view your cart.

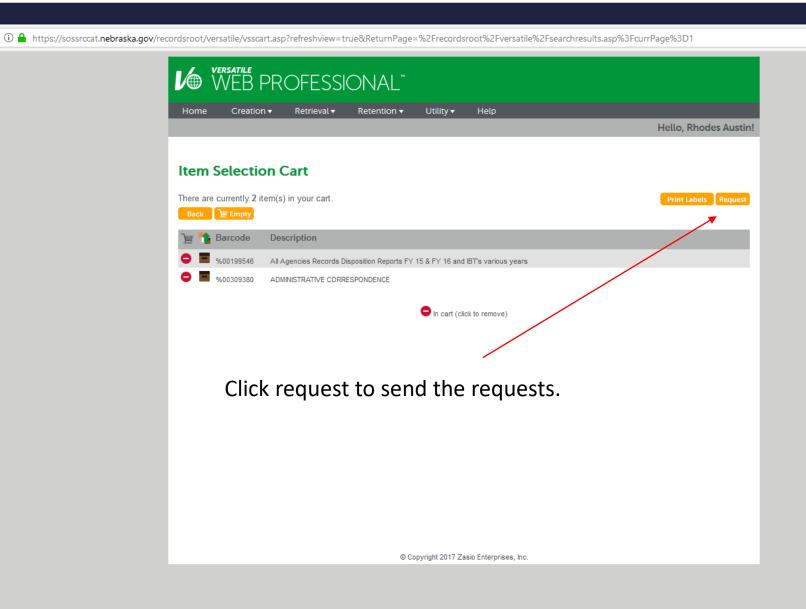

... ☑ ☆

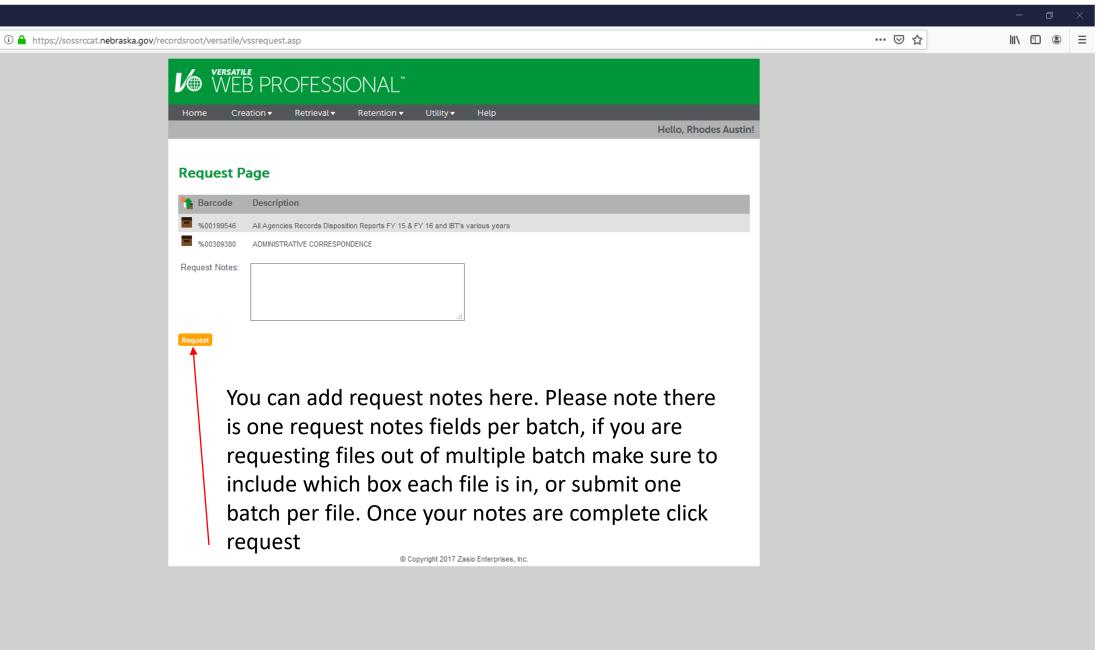

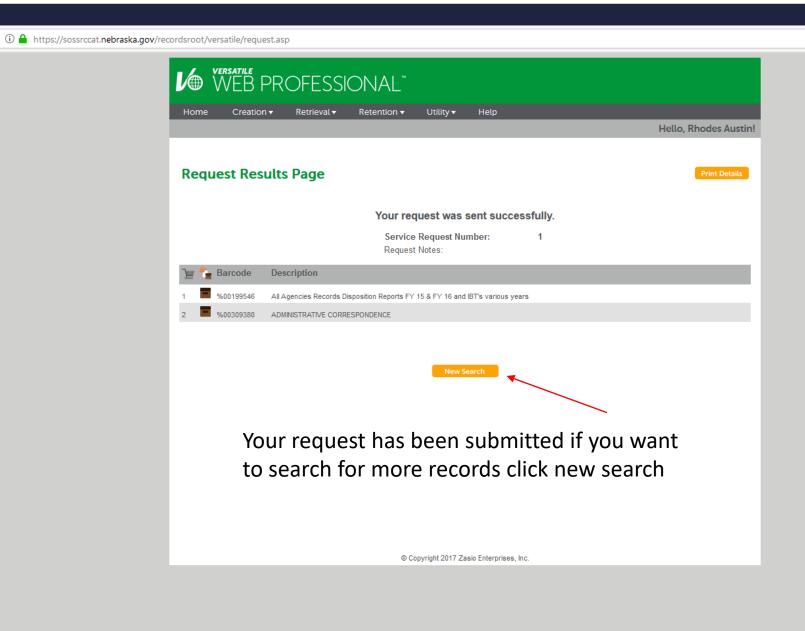

... ☑ ☆

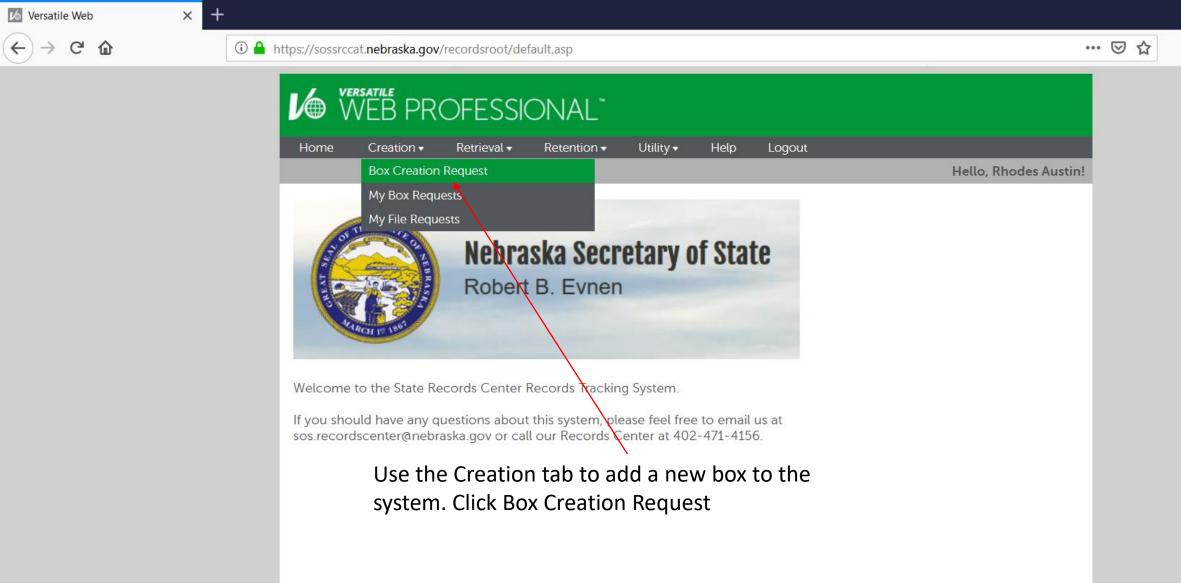

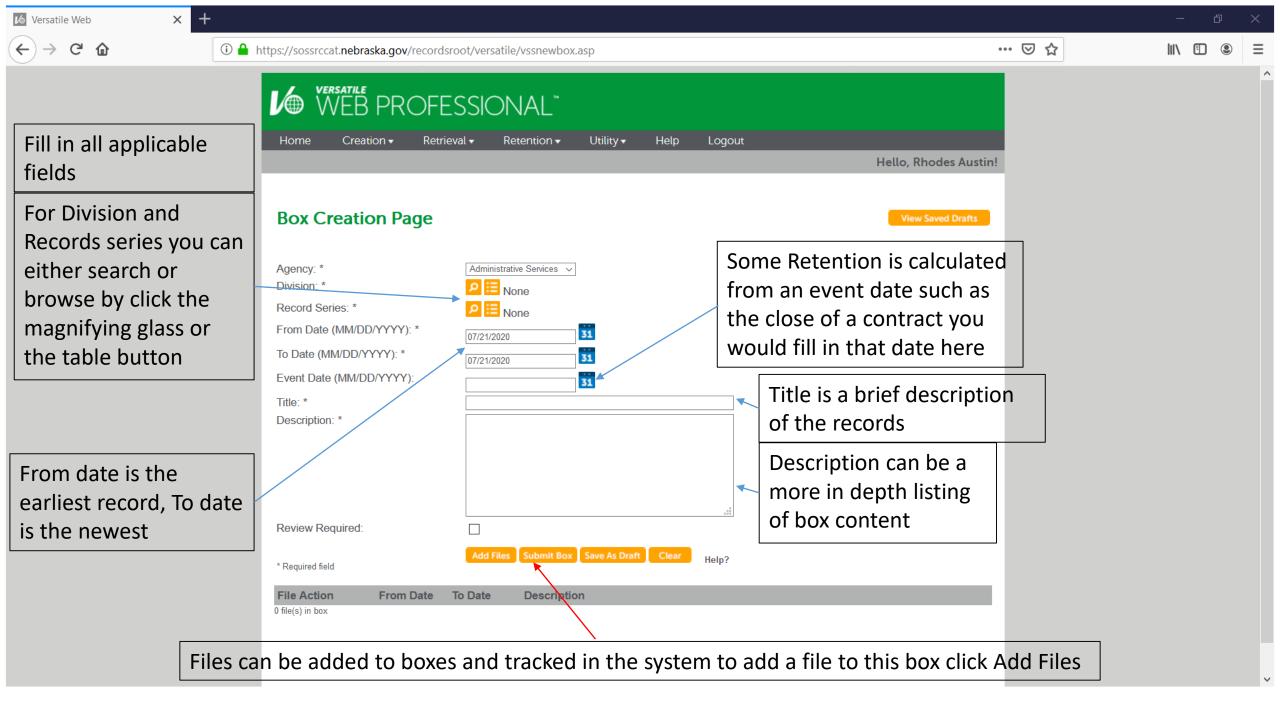

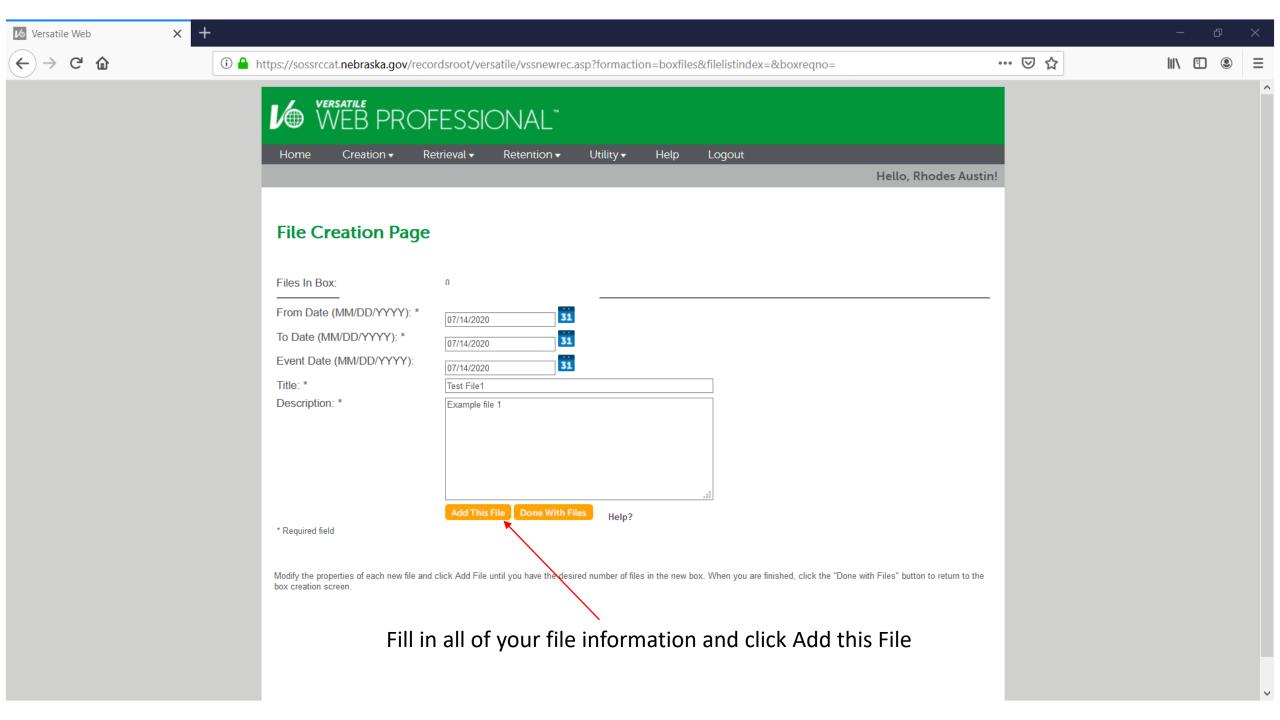

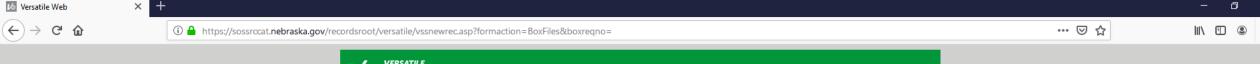

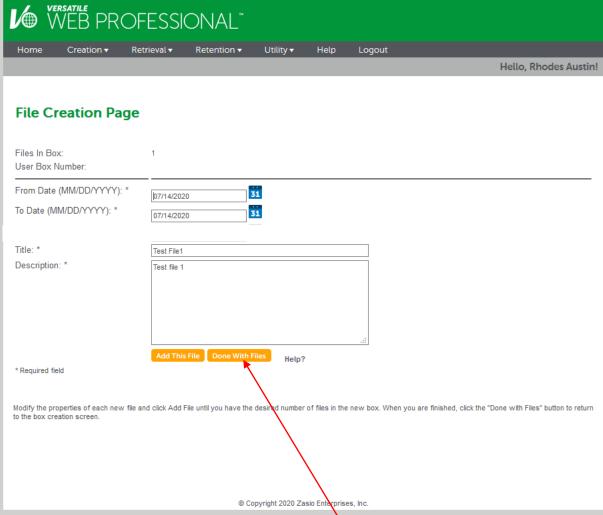

Once you've added all the files you want to for this box click done with Files

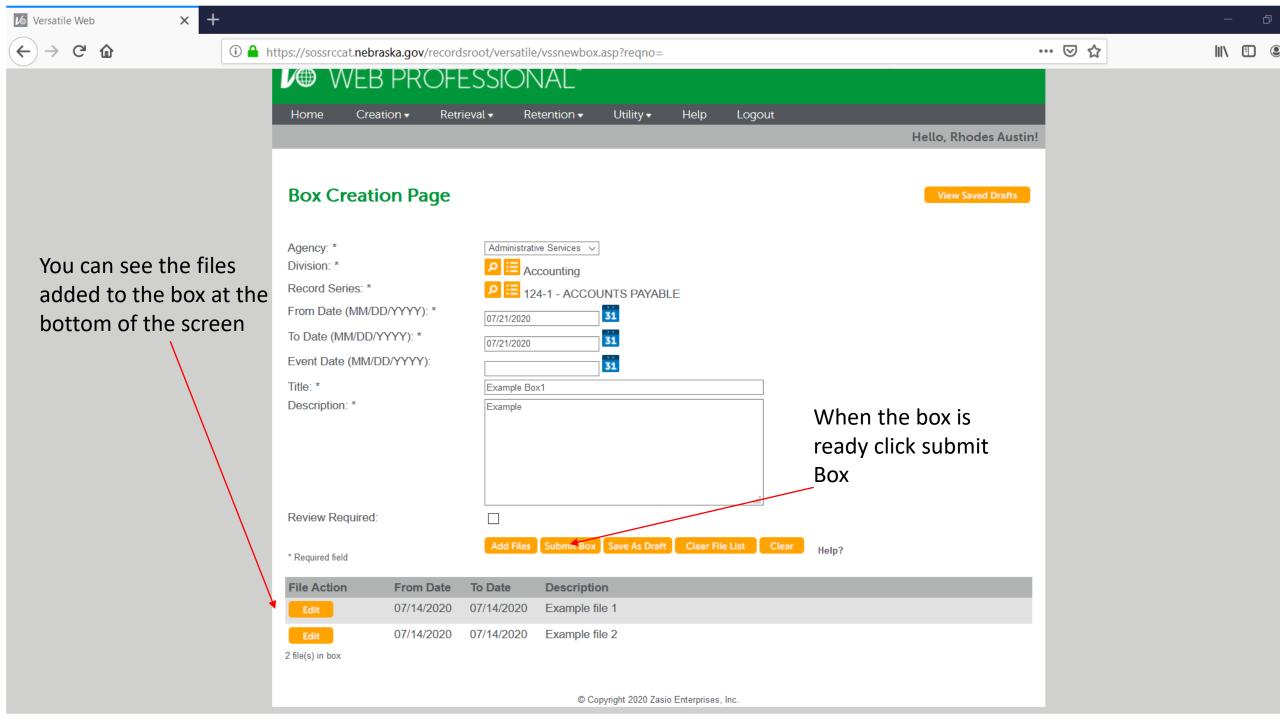

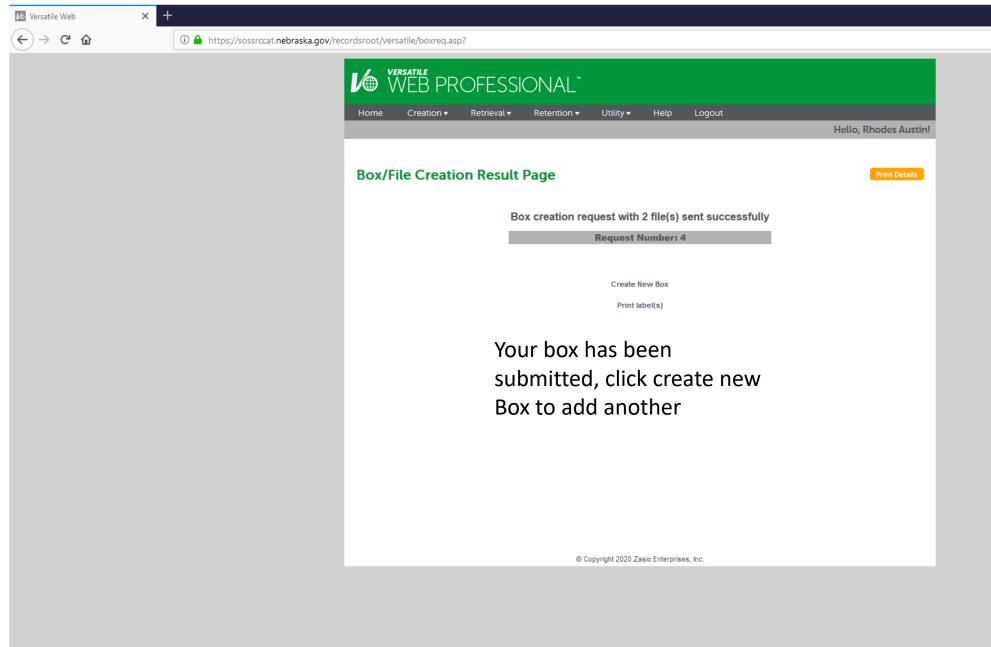

You can print box details if you want a paper copy

... ☑ ☆

III\ □ ③ Ξ

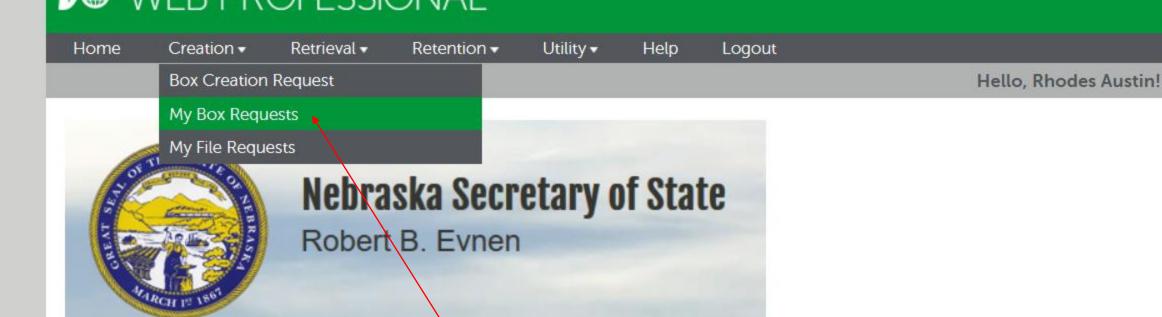

Welcome to the State Records Center Records Tracking System.

If you should have any questions about this system, please feel free to email us at sos.recordscenter@nebraska.gov or call our Records Center at 402-471-4156.

To view pending boxes got to My Box Requests

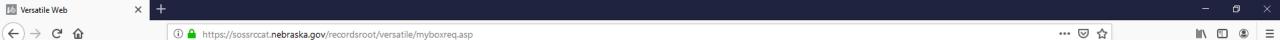

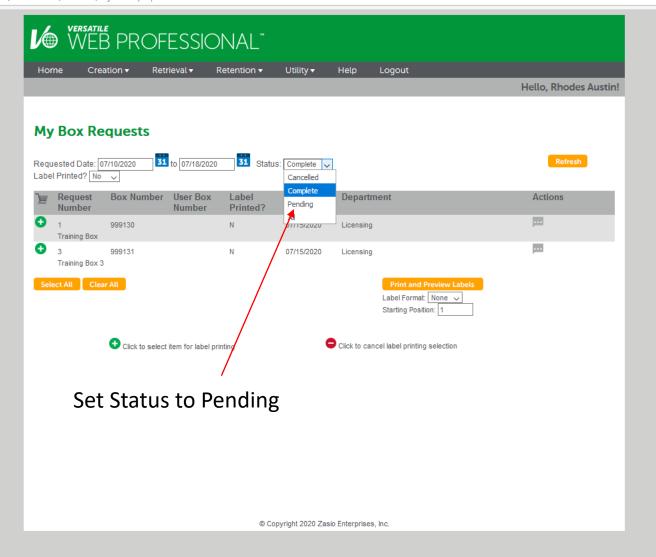

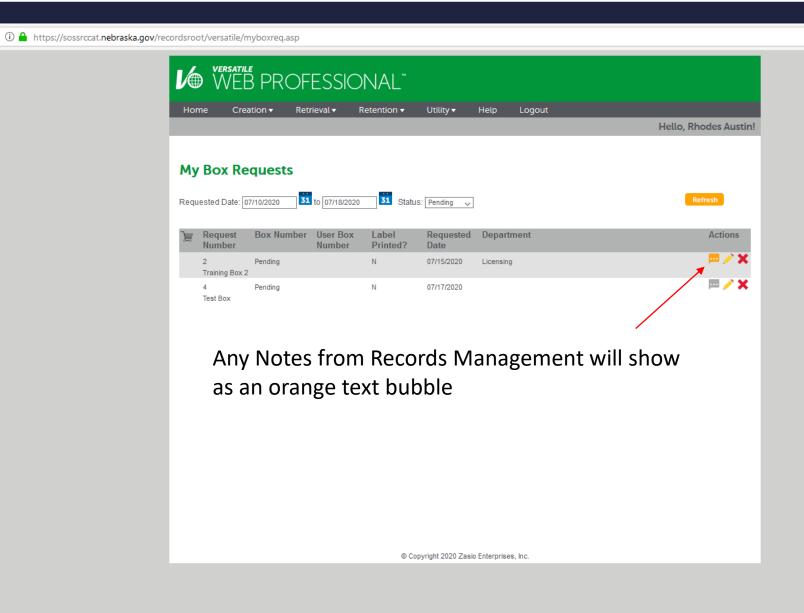

... ☑ ☆

Records Management will use notes to let you know if there are any issues with submitted boxes

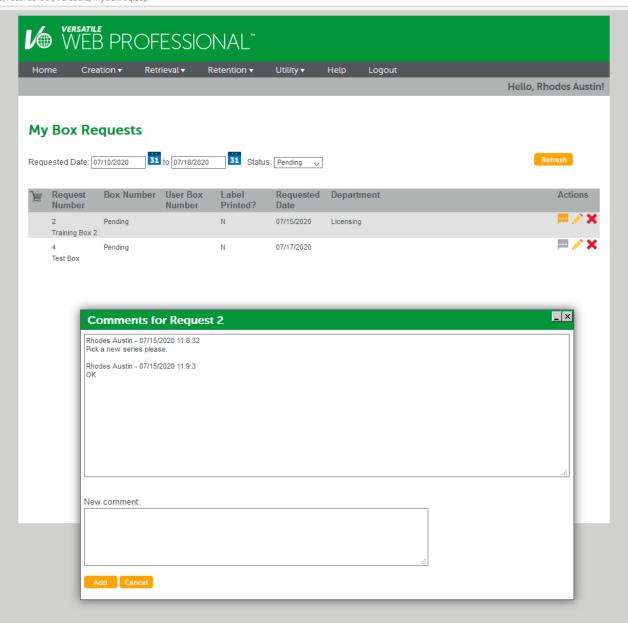

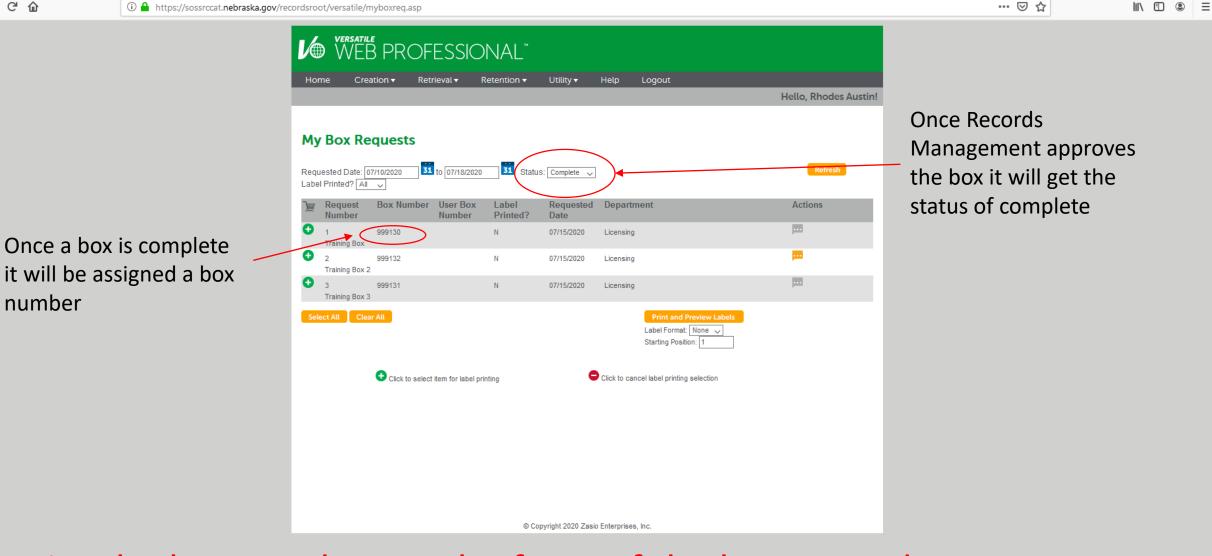

Write the box number on the front of the box Records Management will apply a matching barcode label

Versatile Web

number